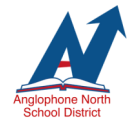

# **WEBMASTER FAQS**

Every teacher in ASDN has access to their own teacher webpage. These webpages are an excellent platform to share information with parents/students and celebrate learning in the classroom. Webmasters are assigned to each school to help manage Teacher Pages. Webmaster video tutorials are located [here.](http://asd-n.nbed.nb.ca/other/webmasters-pl-2020)

# Frequently Asked Questions

# **Q: Why do pictures/videos appear upside down/sideways?**

A: If using the rear-facing camera on an iPhone, hold the phone horizontal (landscape) with the home button (or bottom of the phone) facing right and rear-facing camera in the top left. Shooting videos/photos vertical (portrait) versus horizontal may result in photos/videos appearing sideways or upside down. ([Video Tutorial\)](http://asd-n.nbed.nb.ca/webmasters-pl-2020/video/shooting-video)

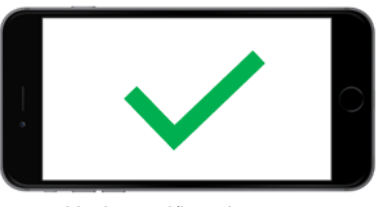

Horizontal/Landscape

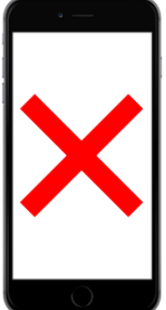

Vertical/Portrait

#### **Q: What can I do as a Webmaster?**

A: Webmasters can change passwords for users, create new users, create new teachers pages, add navigation bar items, and create "other pages".

# **Q: I keep seeing an error message while uploading videos and I cannot delete the videos.**

A: This error generally occurs because the user has pressed "Save" twice before the video has uploaded. Videos do take some time to upload so the user must be patient while it processes. Unfortunately, Webmasters cannot delete these "error videos". Please e-mail adam.hayward@nbed.nb.ca to have them deleted.

#### **Test4321**

Posted: April 9, 2020

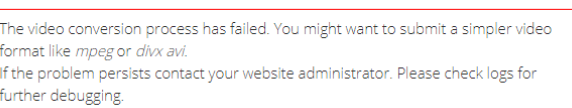

## **Q: How large can video files be?**

A: Video files can be up to 200 megabytes (MB). It is difficult to translate this into a time limit as it is dependent on the quality of the video.

## **Q: Can I post pictures, videos and resources I found on the internet?**

A: Please respect copyright laws. For more information on copyright click [here.](http://www.fairdealingdecisiontool.ca/DecisionTool/) For a list of sites that may meet copyright criteria click [here.](http://asd-n.nbed.nb.ca/copyright-centre)

## **Q: My "Featured Story" image does not appear properly. How can I fix this?**

A: Featured Story images must fit into the rectangular banner. This may limit the choice of image. We recommend images from Pixabay.com (Open source and copyright free images). Use the crop function after you click "upload" to capture the section of the image you want to display. ([Video tutorial\)](http://asd-n.nbed.nb.ca/webmasters-pl-2020/video/creating-featured-story)

#### **Q: How do I reset a password for a teacher?**

A: Click [here](http://asd-n.nbed.nb.ca/webmasters-pl-2020/video/resetting-password) to be directed to a video tutorial.

#### **Q: How do I create a "New User" and "New Teacher Page"?**

A: Click [here](http://asd-n.nbed.nb.ca/webmasters-pl-2020/video/adding-new-user-and-creating-teacher-page) to be directed to a video tutorial.

## **Q: How do I edit/delete items that have been posted?**

A: While logged-in, click on the title of the "Note", "Image Gallery", "Video", etc. Click "Edit". Scroll to the bottom and select "Delete". Confirm delete a second time. [\(Video Tutorial\).](http://asd-n.nbed.nb.ca/teacher-pages-pl/video/how-edit-or-delete-content) Webmasters cannot delete a Teacher Page that they did not create. In order to delete Teacher Pages not created by the webmaster please e-mail: adam.hayward@nbed.nb.ca

## **Q: Where can I direct teachers to learn about ASDN Teacher Pages?**

A: Click [here](http://asd-n.nbed.nb.ca/other/teacher-pages-pl) to be taken to a series of video tutorials designed to help teachers.